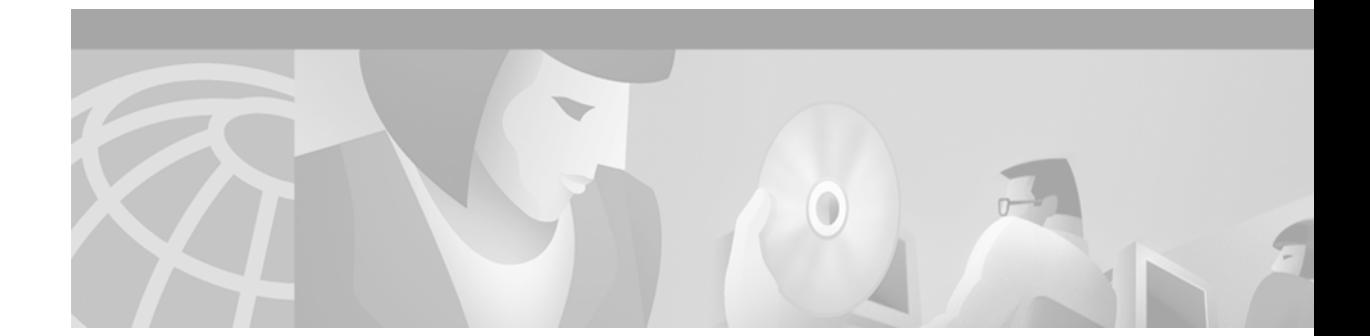

# **Release Notes for Cisco Cache Engine Software, Release 2.1.3**

### **July 21, 2000**

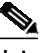

**Note** The most current Cisco documentation for released products is available on Cisco Connection Online (CCO) at http://www.cisco.com. The online documents may contain updates and modifications made after the hardcopy documents were printed.

# **Contents**

These release notes describe the following topics:

- **•** [Determining the Operating Software Version, page 1](#page-0-0)
- **•** [Storage Array Installation Notes, page 3](#page-2-0)
- **•** [Limitations and Restrictions, page 6](#page-5-0)
- **•** [Caveats, page 7](#page-6-0)
- **•** [Related Documentation, page 8](#page-7-0)
- **•** [Obtaining Documentation, page 8](#page-7-1)
- **•** [Obtaining Technical Assistance, page 8](#page-7-2)

# <span id="page-0-0"></span>**Determining the Operating Software Version**

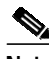

**Note** Cisco recommends that you install the most recent software version available for your model of the Cache Engine.

To determine the version of the software currently running on the Cisco Cache Engine, log on to the Cache Engine and enter the **show version** EXEC command.

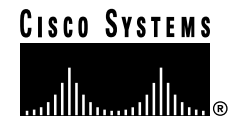

## **Downloading Cache Engine Software**

Cache Engine software can be downloaded from the Cisco Systems Software Center at the following URL:

http://www.cisco.com/cgi-bin/tablebuild.pl/cache-engine

## **Upgrading to a New Software Release**

Presently, two types of Cache Engine software files are available on CCO to download, files with the .pax suffix and files with the .bin suffix. The .pax file contains the full-image software with the GUI and is the file routinely installed. The .bin file software is for recovery situations that require booting from the network, or restoring Flash memory. Refer to the section "Recovering the Cache Engine System Software" in the *Cisco Cache Engine User Guide, Version 2.1.0* for instructions on loading your system image with the .bin file.

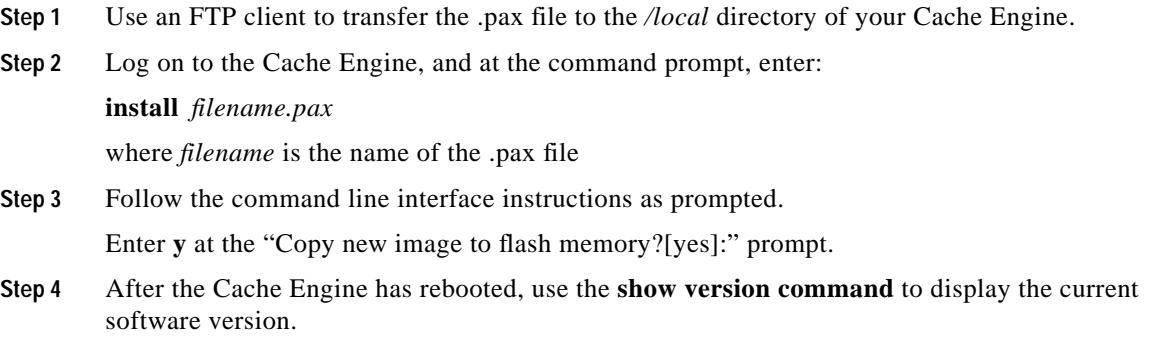

## <span id="page-2-0"></span>**Storage Array Installation Notes**

The Storage Array hard disks are shipped without formatting or partitions. You must enter the **disk manufacture** EXEC command for each newly installed hard disk. Use the **disk**, **cfs**, and **dosfs** EXEC commands for subsequent maintenance of the disks.

## **Hard Disk Preparation Procedure for the Cisco Storage Array**

Perform the following procedure when installing a new hard disk for the Cisco Storage Array:

- **Step 1** Make sure the disk drives are properly inserted into the Storage Array slots, and that the SCSI cable connectors on the Cache Engine and Storage Array are tightened.
- **Step 2** Power up the Storage Array, and then power up the Cache Engine.
- **Step 3** Make a note of the target numbers of any new disk drive that did not mount. The target number is the value of the "t" parameter in the disk volume name.

Determine the target numbers of the unmounted disks with one of the following methods:

- **•** Enter the **show cfs volumes** command.
- **•** Count the hard drives in the Storage Array.
- **•** Read the "mount failed" error messages that appear when the Cache Engine boots up with an attached Storage Array.

#### **Method 1: Enter the show cfs volumes Command**

The **show cfs volumes** command displays all unmounted disks as unmounted cache filing system (cfs) volumes. In the following example, disk targets 2, 3, 4, 5, 6, and 7 are not mounted.

CacheEngine# **show cfs volumes** /c0t0d0s3: mounted /c0t1d0s3: mounted /c0t2d0s3: not mounted /c0t3d0s3: not mounted /c0t4d0s3: not mounted /c0t5d0s3: not mounted /c0t6d0s3: not mounted /c0t7d0s3: not mounted

### **Method 2: Count the Hard Disks in the Storage Array**

The leftmost hard disk inserted in a Storage Array bus is always target 2. Counting to the right, the next disk is target 3, the next disk is target 4, and so on. There can be empty slots between targets on the same bus, but this is not recommended.

In a two-host, split-bus configuration, each bus is counted independently. For example, in a split-bus, six-disk, fully populated Storage Array, bus 0 disk drive targets are 2, 3, 4, and bus 1 disk drive targets are 2, 3, 4. If the first disk on bus 1 is removed (slot 5 is empty) and the Cache Engine is rebooted, bus 0 targets are still 2, 3, 4, but bus 1 targets are 2 and 3. The empty disk slot is skipped, and the target count begins with the first detected disk on bus 1.

#### **Method 3: Read the Mount Failed Error Messages**

The Cache Engine generates an error message for each disk drive that fails to mount as the Cache Engine boots up. In the following example, disk targets 2, 3, 4, 5, 6, and 7 failed to mount:

Thu Dec 31 16:06:50 1987: CFS volume /c0t2d0s3 mount failed S\_cfslib\_NOT\_CFS\_PARTITION Thu Dec 31 16:06:50 1987: CFS volume /c0t3d0s3 mount failed S\_cfslib\_NOT\_CFS\_PARTITION Thu Dec 31 16:06:50 1987: CFS volume /c0t4d0s3 mount failed S\_cfslib\_NOT\_CFS\_PARTITION Thu Dec 31 16:06:50 1987: CFS volume /c0t5d0s3 mount failed S\_cfslib\_NOT\_CFS\_PARTITION Thu Dec 31 16:06:50 1987: CFS volume /c0t6d0s3 mount failed S\_cfslib\_NOT\_CFS\_PARTITION Thu Dec 31 16:06:50 1987: CFS volume /c0t7d0s3 mount failed S\_cfslib\_NOT\_CFS\_PARTITION

**Step 4** Enter the **disk manufacture** command for each new hard disk to be installed.

In the following example, the disks with target numbers 2 and 3 are partitioned, formatted, and mounted with the **disk manufacture** EXEC command.

```
CacheEngine# disk manufacture /c0t2d0
total size of disk = 35843670CISCO_UVFAT_1 vol /c0t2d0s1 part_off 0 part_siz 0
Skipping creation of DOS partition for SCSI device
CISCO_BFS_1 vol /c0t2d0s2 part_off 10 part_siz 1024
CISCO_CFS_1 vol /c0t2d0s3 part_off 1044 part_siz 35842616
CacheEngine# disk manufacture /c0t3d0
total size of disk = 35843670CISCO_UVFAT_1 vol /c0t3d0s1 part_off 0 part_siz 0
Skipping creation of DOS partition for SCSI device
CISCO_BFS_1 vol /c0t3d0s2 part_off 10 part_siz 1024
CISCO_CFS_1 vol /c0t3d0s3 part_off 1044 part_siz 35842616
```
**Step 5** Enter the **show cfs volumes** command to verify that the disks are mounted.

CacheEngine# **show cfs volumes** /c0t0d0s3: mounted /c0t1d0s3: mounted /c0t2d0s3: mounted /c0t3d0s3: mounted

### **disk manufacture Command**

Use the **disk manufacture** command to partition, format, and mount new disk drives in the Cisco Storage Array.

**disk manufacture** *device\_name*

*device\_name* Specify the device name of the disk drive with the following syntax:

### **/c***n1***t***n2***d***n3*

- **•** *n1* is the SCSI controller number. The value of *n1* is always zero for Cache Engines.
- $n2$  is the target number of the disk drive  $(0-13)$ . Targets 0 and 1 are the Cache Engine internal disk drives.
- **•** *n3* is the logical unit number. The value of *n3* is always zero for Cache Engines.

The device name is the same as the volume name, but the device name does not include a partition parameter (the "s" number).

### **Usage Guidelines**

Target numbers are not statically mapped to a SCSI ID or a slot number. Upon bootup, the Cache Engine SCSI driver always scans the SCSI bus in the same direction and assigns logical target numbers to disks in simple numerical sequence according to their order on the SCSI bus. The first disk drive discovered on the SCSI bus is designated target 0; the second target 1; the third target 2; and so on. Targets 0 and 1 are the Cache Engine internal disk drives.

#### **Cisco Storage Array Guidelines**

Targets 2 through 13 are assigned to Storage Array disk drives. The leftmost hard disk inserted in a Storage Array bus is always target 2. Counting to the right, the next disk is target 3, the next disk is target 4, and so on. There can be empty slots between targets on the same bus, but this is not recommended. In a two-host, split-bus configuration, each bus is counted independently.

For example, in a split-bus, six-disk, fully populated Storage Array, bus 0 disk drive targets are 2, 3, 4, and bus 1 disk drive targets are 2, 3, 4. If the first disk on bus 1 is removed (slot 5 is empty) and the Cache Engine rebooted, bus 0 targets are still 2, 3, 4, but bus 1 targets are 2 and 3. The empty disk slot is skipped, and the target count begins with the first detected disk on bus 1.

Once a disk drive has been partitioned and formatted, it can be used in any Storage Array slot, but moving a disk drive from one slot to another makes the data it contains unusable to the Cache Engine. Power cycle the Cache Engine if the following actions occur while the Storage Array is in operation:

- **•** A disk is moved from one slot to another.
- **•** A disk is removed, or removed and reinserted.

### **Examples**

In the following example, cache1 and cache2 are Cache Engine 570 machines running software release 2.1.3. Refer to the *Cisco Storage Array Installation and Configuration Guide* for further information on configuring the Storage Array.

**Note** The larger the storage capacity of the disk drive, the longer the duration of the **disk manufacture** routine.

In this example, six Storage Array disk drives are initialized in a single-host, joined-bus Storage Array configuration.

cache1# **disk manufacture /c0t2d0** cache1# **disk manufacture /c0t3d0** cache1# **disk manufacture /c0t4d0** cache1# **disk manufacture /c0t5d0** cache1# **disk manufacture /c0t6d0** cache1# **disk manufacture /c0t7d0**

In the following example, cache1 is connected to the SCSI 0 connector of the Storage Array and cache2 is connected to the SCSI 1 connector.

The disks of a fully populated six-disk Storage Array are initialized in a two-host, split-bus configuration.

cache1# **disk manufacture /c0t2d0** cache1# **disk manufacture /c0t3d0** cache1# **disk manufacture /c0t4d0** cache2# **disk manufacture /c0t2d0** cache2# **disk manufacture /c0t3d0** cache2# **disk manufacture /c0t4d0**

### **Related Commands**

**show disks show disk-partitions cfs disk dosfs**

## <span id="page-5-0"></span>**Limitations and Restrictions**

Cisco Cache Engine software version 2.1.3 can operate only with the Cisco Cache Engine 570. The 2.1.3 image improves SCSI bus performance.

To date, the Cisco Storage Array can operate to specification only with the Cisco Cache Engine 570 running software version 2.1.3 or a more recent version.

An attempt to load the 2.1.3 image on other models of the Cache Engine does not crash the Cache Engine. The image does not copy to Flash memory, and the Cache Engine continues to boot and operate from the resident image.

## <span id="page-6-0"></span>**Caveats**

## **Open Caveats - Release 2.1.3**

### **•** CSCdr13225

Cisco Systems has observed that in topologies with 20 or more routers configured to service multiple Cache Engines, some of the Cache Engines do not receive hash allotments, and thus receive no redirected traffic from the routers. The routers can be configured in either unicast or multicast mode.

Workaround: To correct this condition, reboot each Cache Engine or stop and start the Web Cache Communication Protocol (WCCP) on each Cache Engine using the Cache Engine **wccp** global configuration command.

For example, to reset WCCP on a Cache Engine in the cache farm configured with basic web caching only, issue the following commands:

```
console(config)# no wccp web-cache
console(config)# wccp web-cache router-list 1
```
Wait 30 seconds between stopping and starting WCCP. The **wccp** keywords and options shown here apply only to the Cache Engine in this example. Use the keywords and options appropriate to the configuration of each Cache Engine.

Display the hash allotments for Cache Engines by using the **show ip wccp web-cache detail** router command.

**•** CSCdr23275

The **http proxy outgoing exclude list** command is currently case sensitive. If a user on Netscape attempts to connect to HOME.INTERNAL.DOMAIN.COM, or Home.Internal.DOMAIN.Com, or any other combination of domain.com that is not all lowercase, then the **exclude list domain.com** command fails.

**•** CSCdr28820

In certain cases, Java or JavaScript programs that run on port 80 are reset. The error bypass mechanism (in Cache Engine) fails to insert the correct IP address into the bypass list. Because the bypass list was not correctly updated, the Java or JavaScript traffic on port 80 was never bypassed.

**•** CSCdr38222

Sometimes the BUCKET\_IN flag is not cleared even though the corresponding AWAY flag is cleared in the Cache Engine that previously had the bucket.

**•** CSCdr47024

When the Cache Engine is in bypass mode, with buckets bypassed, issuing the **no load bypass enable** command does not disable the bypass mechanism, and thus buckets stay bypassed.

**•** CSCdr51262

When the origin server sends a large object with the wrong Content Length value, the Cache Engine deletes the object after downloading it. If there are multiple requests for the same object, the remaining clients receive a truncated object after the object is deleted.

## **Resolved Caveats - Release 2.1.0**

**•** CSCdr24301

The **show statistics http performance** command might display erroneous statistics.

## <span id="page-7-0"></span>**Related Documentation**

*Cisco Cache Engine User Guide, Version 2.1.0 Release Notes for Cisco Cache Engine 500 Series, Software Version 2.1.0 Cisco Storage Array Installation and Configuration Guide Cisco Storage Array Release Notes*

# <span id="page-7-1"></span>**Obtaining Documentation**

## **World Wide Web**

You can access the most current Cisco documentation on the World Wide Web at http://www.cisco.com, http://www-china.cisco.com, or http://www-europe.cisco.com.

## **Documentation CD-ROM**

Cisco documentation and additional literature are available in a CD-ROM package, which ships with your product. The Documentation CD-ROM is updated monthly. Therefore, it is probably more current than printed documentation. The CD-ROM package is available as a single unit or as an annual subscription.

### **Ordering Documentation**

Registered CCO users can order the Documentation CD-ROM and other Cisco Product documentation through our online Subscription Services at http://www.cisco.com/cgi-bin/subcat/kaojump.cgi.

Nonregistered CCO users can order documentation through a local account representative by calling Cisco's corporate headquarters (California, USA) at 408 526-4000 or, in North America, call 800 553-NETS (6387).

# <span id="page-7-2"></span>**Obtaining Technical Assistance**

Cisco provides Cisco Connection Online (CCO) as a starting point for all technical assistance. Warranty or maintenance contract customers can use the Technical Assistance Center. All customers can submit technical feedback on Cisco documentation using the web, e-mail, a self-addressed stamped response card included in many printed docs, or by sending mail to Cisco.

## **Cisco Connection Online**

Cisco continues to revolutionize how business is done on the Internet. Cisco Connection Online is the foundation of a suite of interactive, networked services that provides immediate, open access to Cisco information and resources at anytime, from anywhere in the world. This highly integrated Internet application is a powerful, easy-to-use tool for doing business with Cisco.

CCO's broad range of features and services helps customers and partners to streamline business processes and improve productivity. Through CCO, you will find information about Cisco and our networking solutions, services, and programs. In addition, you can resolve technical issues with online support services, download and test software packages, and order Cisco learning materials and merchandise. Valuable online skill assessment, training, and certification programs are also available.

Customers and partners can self-register on CCO to obtain additional personalized information and services. Registered users may order products, check on the status of an order and view benefits specific to their relationships with Cisco.

You can access CCO in the following ways:

- **•** WWW: www.cisco.com
- **•** Telnet: cco.cisco.com
- **•** Modem using standard connection rates and the following terminal settings: VT100 emulation; 8 data bits; no parity; and 1 stop bit.
	- **–** From North America, call 408 526-8070
	- **–** From Europe, call 33 1 64 46 40 82

You can e-mail questions about using CCO to cco-team@cisco.com.

## **Technical Assistance Center**

The Cisco Technical Assistance Center (TAC) is available to warranty or maintenance contract customers who need technical assistance with a Cisco product that is under warranty or covered by a maintenance contract.

To display the TAC web site that includes links to technical support information and software upgrades and for requesting TAC support, use www.cisco.com/techsupport.

To contact by e-mail, use one of the following:

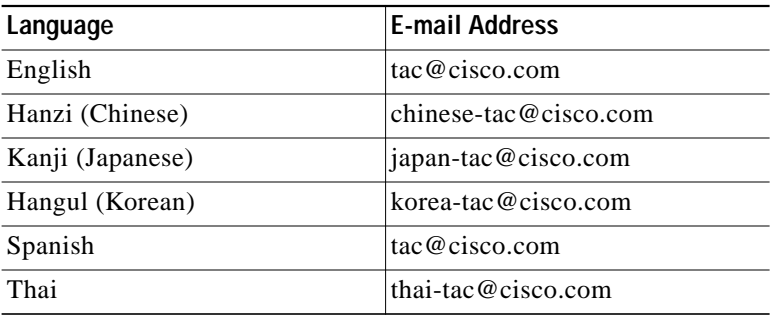

In North America, TAC can be reached at 800 553-2447 or 408 526-7209. For other telephone numbers and TAC e-mail addresses worldwide, consult the following web site: http://www.cisco.com/warp/public/687/Directory/DirTAC.shtml.

### **Documentation Feedback**

If you are reading Cisco product documentation on the World Wide Web, you can submit technical comments electronically. Click **Feedback** in the toolbar and select **Documentation**. After you complete the form, click **Submit** to send it to Cisco.

You can e-mail your comments to bug-doc@cisco.com.

To submit your comments by mail, for your convenience many documents contain a response card behind the front cover. Otherwise, you can mail your comments to the following address:

Cisco Systems, Inc. Document Resource Connection 170 West Tasman Drive San Jose, CA 95134-9883

We appreciate and value your comments.

Copyright © 2000, Cisco Systems, Inc. All rights reserved.

This document is to be used in conjunction with the documents listed in the ["Related Documentation"](#page-7-0) section.

Access Registrar, AccessPath, Any to Any, Are You Ready, AtmDirector, Browse with Me, CCDA, CCDE, CCDP, CCIE, CCNA, CCNP, CCSI, CD-PAC, the Cisco logo, Cisco Certified Internetwork Expert logo, *CiscoLink*, the Cisco Management Connection logo, the Cisco Net*Works* logo, the Cisco Powered Network logo, Cisco Systems Capital, the Cisco Systems Capital logo, Cisco Systems Networking Academy, the Cisco Systems Networking Academy logo, the Cisco Technologies logo, Fast Step, FireRunner, Follow Me Browsing, FormShare, GigaStack, IGX, Intelligence in the Optical Core, Internet Quotient, IP/VC, IQ Breakthrough, IQ Expertise, IQ FastTrack, IQ Readiness Scorecard, The IQ Logo, Kernel Proxy, MGX, Natural Network Viewer, NetSonar, Network Registrar, the Networkers logo, *Packet*, PIX, Point and Click Internetworking, Policy Builder, Precept, RateMUX, ReyMaster, ReyView, ScriptShare, Secure Script, Shop with Me, SlideCast, SMARTnet, SVX, *The Cell*, TrafficDirector, TransPath, VlanDirector, Voice LAN, Wavelength Router, Workgroup Director, and Workgroup Stack are trademarks; Changing the Way We Work, Live, Play, and Learn, Empowering the Internet Generation, The Internet Economy, and The New Internet Economy are service marks; and Aironet, ASIST, BPX, Catalyst, Cisco, Cisco IOS, the Cisco IOS logo, Cisco Systems, the Cisco Systems logo, the Cisco Systems Cisco Press logo, CollisionFree, Enterprise/Solver, EtherChannel, EtherSwitch, FastHub, FastLink, FastPAD, FastSwitch, GeoTel, IOS, IP/TV, IPX, LightStream, LightSwitch, MICA, NetRanger, Post-Routing, Pre-Routing, Registrar, StrataView Plus, Stratm, TeleRouter, and VCO are registered trademarks of Cisco Systems, Inc. or its affiliates in the U.S. and certain other countries. All other trademarks mentioned in this document are the property of their respective owners. The use of the word partner does not imply a partnership relationship between Cisco and any other company. (0005R)